## Snygga formler med LATEX Analys och Linjär Algebra, del B, K1/Kf1/Bt1

Denna sida handlar om hur man i MATLAB med ett visst besvär kan göra snygga formler i figurer med LAT<sub>EX</sub>. Vi ser detta som överkurs så lägg inte för mycket tid på det.

LATEX kan kännas lite primitivt att använda, men det blir snyggt. Många som skriver vetenskapliga texter inom matematik och fysik använder LATEX, detta gäller även en del teknikområden. Samma gäller även många läroböcker, liksom alla studio-texterna.

Man kan söka på nätet och finna mycket om LATEX vid behov eller gå till den officiella hemsidan http://www.latex-project.org/.

Här är några exempel

$$
\sum_{i=1}^{5} i^2, \quad \sqrt{45}, \quad \frac{2}{7}, \quad \int_0^{\infty} e^{-x^2} dx = \frac{\sqrt{\pi}}{2}
$$

som fås med

```
$$\sum_{i=1}^5 i^2$$, $$\sqrt{45}$$, $$\frac{2}{7}$$,
```
respektive

 $\int_{0}^{\infty} e^{-x^2} dx = \frac{\sqrt{\pi}}{2}$ 

Svenska bokstäver å, ä, ö skrivs med **\aa, \"a, \"o** och Å, Ä, Ö med **\AA, \"A, \"O.** 

Vi placerar ut formlerna med text eller gtext. Som exempel ser vi på följande bild

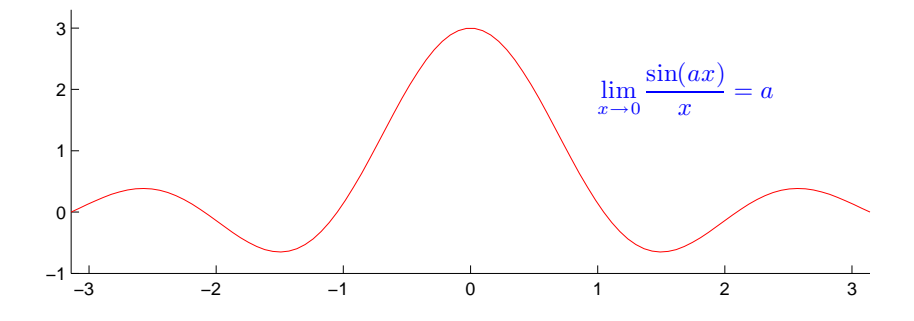

som vi får med

```
>> a=3; x=linspace(-pi,pi); y=sin(a*x)./x; plot(x,y,'r')
>> axis equal, axis([-pi pi -1 3])
>> text(1,2,'$$\lim_{x \rightarrow 0}\frac{\sin(ax)}{x}=a$$',...
        'color','blue','fontsize',14,'interpreter','latex')
```
Utelämnar vi 'color', 'blue' så blir texten svart istället, med 'fontsize', 14 får vi större text och 'interpreter', 'latex' behövs för att det inom de dubbla dollartecknena skall tolkas som en formel.